# Especificación de Requerimientos del Software

Proyecto: Ventanilla Única

Revisión: [01] [06/03/2023]

ISO/EIC/IEEE 29148 de Ingeniería de Requisitos

# Tabla de Contenidos

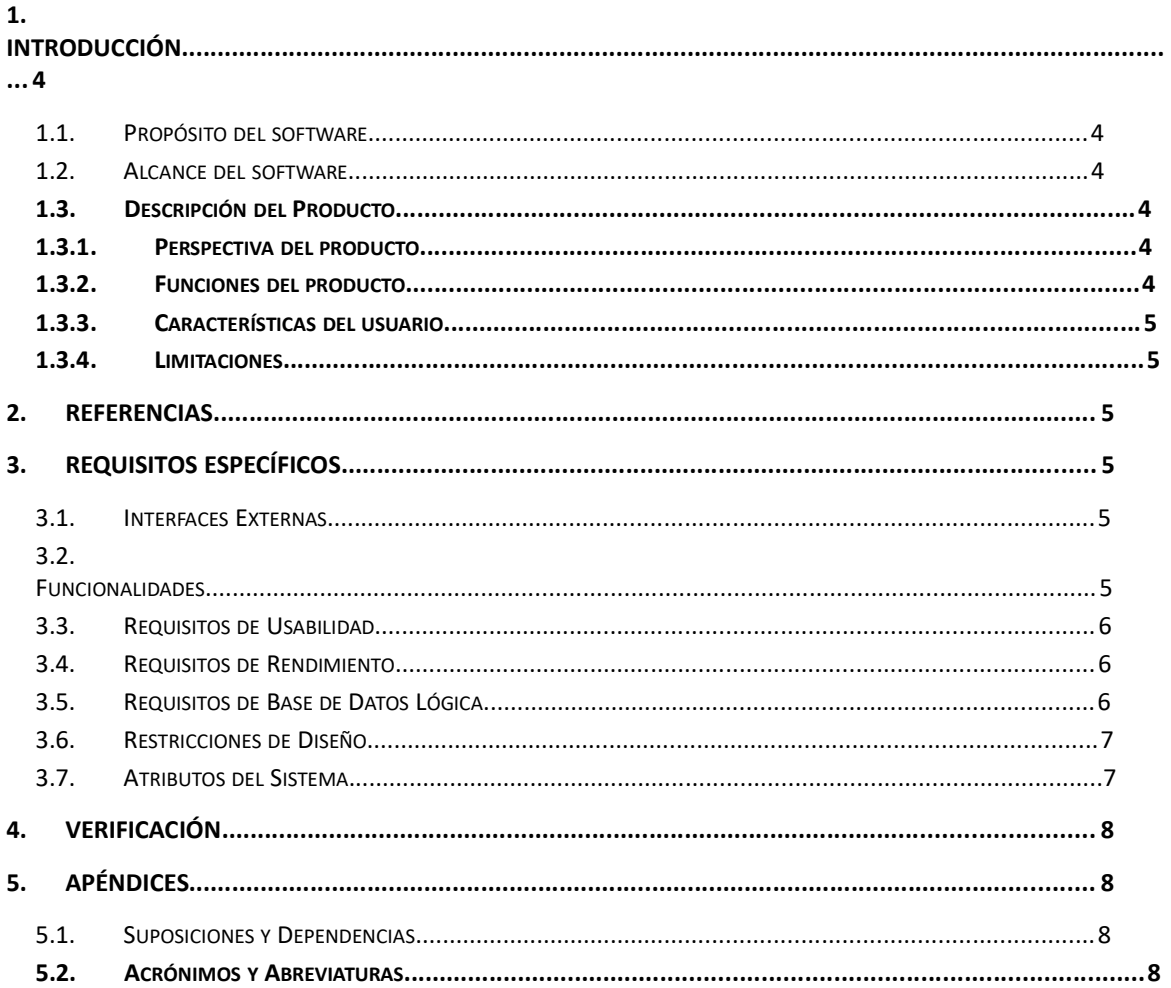

# Ficha del documento

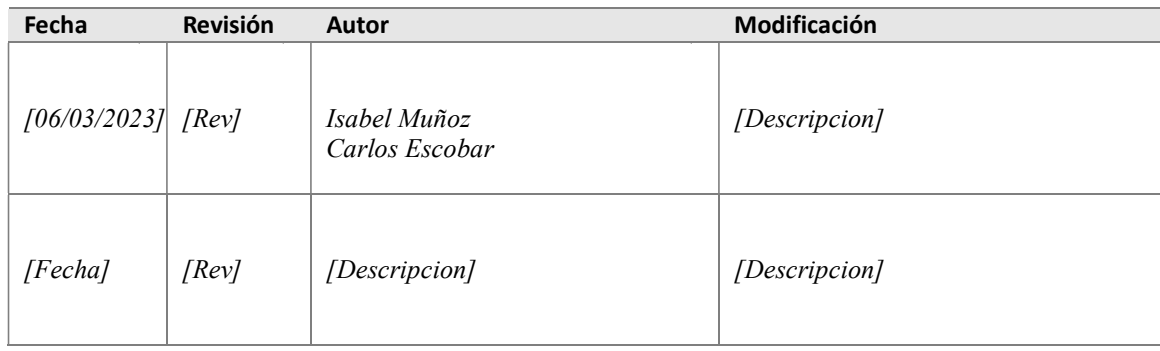

Documento validado por las partes en fecha: [Fecha]

Por el cliente **Por el cliente** Por la empresa suministradora

[Firma] [Firma]

Sr./Sra. [Nombre] Sr./Sra.[Nombre]

# 1. Introducción

# 1.1. Propósito del software

La ventanilla única virtual, es un canal de comunicación por medio del cual los usuarios interactúan con la entidad desde cualquier dispositivo móvil que cuente con conexión a internet, con el fin de hacer más ágil y efectiva la interacción con los ciudadanos bajo los principios de seguridad de la información.

### 1.2. Alcance del software

Permitir a los usuarios internos y externos conocer, acceder y gestionar trámites, servicios, consulta de acceso a información dispuesta por las dependencias de la Alcaldía Municipal de Chía.

En la Dependencia de Secretaria de Educación – FOES

Fondo para el fomento de la Educación superior de Chía: Estrategias de apoyo educativo para ingresar a Instituciones de Educación superior.

El programa está diseñado para apoyar el bienestar de los estudiantes residentes en el Municipio de Chía, cuyo objeto es contribuir de manera conjunta a satisfacer la demanda de educación superior de los ciudadanos, con el fin de cubrir a los diferentes grupos poblacionales con características similares, el programa FOES está dividido en 7 estrategias.

### APOYOS EDUCATIVOS

Elegir la institución y programa de preferencia con las universidades que tiene convenio la Administración Municipal.

### NUNCA ES TARDE PARA APRENDER

Elegir la institución de Educación para el Trabajo y Desarrollo Humano (ETDH) en convenio con la Administración Municipal.

#### APOYO MEJOR SABER 11

Apoyo dado a los estudiantes que hayan obtenido el puntaje establecido por el Gobierno Nacional del año en curso / Aplica para todas las Universidades aprobadas por el Ministerio de Educación Nacional.

# CRÉDITO

Aplica para todas las Universidades aprobadas por el Ministerio de Educación Nacional.

#### **SOSTENIMIENTO**

Aplica para todas las Universidades aprobadas por el Ministerio de Educación Nacional.

#### POSGRADO

Aplica para todas las universidades aprobadas por el Ministerio de Educación Nacional.

### MEJOR BACHILLER IEO

El consejo directivo de cada Institución Educativa Oficial postula al estudiante / Aplica para todas las Universidades aprobadas por el Ministerio de Educación Nacional.

#### 1.3. Descripción del Producto

Ventanilla Única Virtual es una aplicativo donde la comunidad en general podrá a través de sus dispositivos y previo a un registro como usuario, tener acceso a diferentes servicios y tramites con la Administración municipal y sus dependencias.

### 1.3.1. Perspectiva del producto

Ventanilla Única Virtual a través de su interfaz gráfica y de texto, permite a los usuarios acceder de forma inmediata a todos los trámites, programas y solicitudes de las diferentes dependencias de la Administración Municipal, con el fin de garantizar un proceso virtual más ágil y simple.

### 1.3.2. Funciones del producto

- Registrar como nuevos usuarios a través del diligenciamiento de un formulario.
- Editar datos personales, realizar cambio de contraseña y cerrar sesión.
- Acceder a las diferentes dependencias de la Administración municipal.
- Acceder a los diferentes tramites dentro de las dependencias de la Administración municipal.
- Generar tramites y remitir respuestas de los mismo, en una interacción entre usuarios y dependencias de la Administración Municipal.
- Generar reportes de los trámites realizados dentro de las diferentes dependencias.

# 1.3.3. Características del usuario

Ventanilla Única Virtual es una plataforma web que está diseñada dentro de un entorno grafico dirigido a la comunidad en general, donde los usuarios podrán interactuar con la interfaz de manera simple y sin requerir niveles técnicos y educativos avanzados, de la misma forma dentro de los roles asignados dentro de la plataforma, el software está diseñado con características concretas y simples en donde Administradores y entidades involucradas podrán hacer uso, seguimiento y resolución de temas de manera ágil y eficaz.

Para fines de manejo de la plataforma se estableció un rol de administrador donde los recursos y estudios requeridos corresponden a un nivel intermedio en medios tecnológicos, manejo de paquetes ofimáticos y conocimiento de la plataforma.

Para el rol de usuario dirigido a la comunidad, se determina que para el uso de la página se debe contar con un conocimiento minino en manejo de equipos tecnológicos, aplicaciones y paquetes ofimáticos.

# 1.3.4. Limitaciones

Desde la planeación y el desarrollo de la plataforma de Ventanilla única virtual se consideró varios factores o aspectos externos donde se viera involucrado el correcto funcionamiento de la página, dejando como resultado del análisis que:

- por parte de los usuarios se debe contar con dispositivos que no manejen un sistema operativo demasiado antiguo, con el fin que el análisis de datos sea más ágil y rápido.
- también se debe contar por parte de los usuarios una conexión a internet estable para que pueda hacer uso de la plataforma.
- A nivel interno se consideró fallos por parte del servidor cuando los usuarios estén realizado procesos masivos de diferentes programas y la transferencia de datos tenga una gran demanda y/o el tráfico de datos sea considerable, ya que se puede generar un tiempo de espera mayor para finalizar los tramites.

# 2. Referencias

- Ley de protección de Datos Personales / Ley 1581 de 2012
- Norma técnica ISO/IEC 25010
- Política Seguridad de la Información
- Política de la seguridad digital
- Política de privacidad

# 3. Requisitos Específicos

#### 3.1. Interfaces Externas

Ventanilla única no requiere de una interface externa para su ejecución.

### 3.2. Funcionalidades

### 3.2.1 HISTORIAS DE USUARIOS VENTANILLA ÚNICA

- 1. Como usuario quiero registrarme como nuevo usuario en la ventanilla única a través del diligenciamiento de un formulario con datos de registro (tipo de persona, tipo de documento, número de documento, departamento de expedición, municipio de expedición, fecha de expedición, fecha de nacimiento, nombres, apellidos, grupo poblacional, genero, zona de residencia, vereda, sector/barrio, dirección, observaciones, número de celular contacto, código único, contraseña, confirmar contraseña) para obtener usuario y contraseña.
- 2. Como usuario ya previamente registrado quiero hacer la actualización y/o modificación de mis datos (tipo de persona, tipo de documento, número de documento, departamento de expedición, municipio de expedición, fecha de expedición, fecha de nacimiento, nombres, apellidos, grupo poblacional, genero, zona de residencia, vereda, sector/barrio, dirección, observaciones, número de celular contacto, código único).
- 3. Como usuario quiero cambiar la contraseña actual para obtener una nueva contraseña a través del correo electrónico.
- 4. Como usuario quiero recuperar la contraseña a partir del correo electrónico para acceder nuevamente a la aplicación en caso de olvidar la contraseña.
- 5. Como usuario quiero ingresar seleccionando la categoría de dependencias y tener la opción de elegir (Educación, Salud, Medio ambiente, Desarrollo social) para realizar mis trámites.
- 6. Como usuario quiero ingresar a la opción (ver trámites, editar información y cerrar sesión), con la elección de ver trámites observar "Código, documento, apellidos, nombres, trámite, estado, observaciones, ver detalle" para visualizar la información de los trámites que he realizado en la ventanilla única.
- 7. Como usuario quiero ingresar a la Secretaria de Educación a la opción FOES y visualizar si es trámite nuevo o renovación y actualizar a través del diligenciamiento de un formulario según el caso, posterior hacer la elección de la línea (Apoyos educativos, Nunca es tarde para aprender, apoyo mejor saber 11°, Crédito, sostenimiento, Posgrado, Mejor Bachiller IEO) para realizar el trámite pertinente.
- 8. Como Usuario quiero ingresar a la elección Apoyo educativo y poder hacer la elección de la Institución de educación superior y programa, para ingresar a primer y segundo semestre, realizar la inscripción a través del diligenciamiento de un formulario, adjuntando los siguientes documentos: (documento de identidad, certificado de residente del municipio de chía, certificación de estudios, clasificación del sisben, copia del diploma, acta de grado de bachiller, certificado del ICFES, recibo de matrícula, registrar la activación de Daviplata si la universidad no tiene convenio con la Alcaldía Municipal de Chía). En el caso de ingresar a tercer semestre y en delante de carreras pregrado ( Diligenciar el formulario dispuesto en la Web, adjuntar los siguientes documentos : documento de identidad, certificado de residente del municipio de Chía, certificado de notas , clasificación de sisben, recibo de matrícula, registrar la activación de Daviplata si la universidad no tiene convenio con la Alcaldía Municipal de Chía) Para postularme a la estrategia de apoyo educativo para ingresar a las Instituciones de Educación Superior.
- 9. Como Usuario quiero ingresar a la elección Nunca es tarde para aprender Elegir la institución de Educación para el Trabajo y Desarrollo Humano (ETDH) en convenio con la Administración Municipal, realizar la inscripción a través del diligenciamiento de un formulario , adjuntando los siguientes documentos: (documento de identidad, certificado de residente del municipio de chía, certificación de estudios, clasificación del sisben, recibo de matrícula) para postularme a la estrategia "Nunca es tarde para aprender".
- 10. Como Usuario quiero ingresar a la elección "Apoyo mejor Saber 11" y realizar la inscripción a través del diligenciamiento de un formulario, adjuntando los documentos: (documento de identidad, certificado de residente del municipio de chía, certificación de estudios, clasificación del sisben, copia del diploma, acta de grado de bachiller, certificado del ICFES, recibo de matrícula, registrar la activación de Daviplata si la universidad no tiene convenio con la Alcaldía Municipal de Chía). Para postularme al apoyo dado a los estudiantes que hayan obtenido el puntaje establecido por el Gobierno Nacional del año en curso.
- 11. Como Usuario quiero ingresar a la elección Crédito y realizar la inscripción a través del diligenciamiento de un formulario, adjuntando los documentos: (documento de identidad, certificado de residente del municipio de chía, certificación de estudios, clasificación del sisben, recibo de matrícula, registrar la activación de Daviplata). Adicional presentar un codeudor para el efecto presentar los documentos de: (Fotocopia de documento de identidad, certificado laboral si es empleado, si es independiente declaración extra juicio con el valor de los ingresos mensuales y autorización para realizar consulta en las centrales de riesgos) Para postularme al apoyo Crédito.
- 12. Como usuario quiero ingresar a la elección Sostenimiento y realizar la inscripción a través del diligenciamiento de un formulario, adjuntando los documentos: (documento de identidad, certificado de residente del municipio de chía, certificación de estudios, clasificación del sisben, recibo de matrícula, registrar la activación de Daviplata). Para postularme al apoyo sostenimiento.
- 13. Como usuario quiero ingresar a la elección Posgrados y realizar la inscripción a través del diligenciamiento de un formulario, adjuntando los documentos: (documento de identidad, certificado de residente del municipio de chía, certificación de estudios de pregrado, clasificación del sisben, recibo de matrícula, registrar la activación de Daviplata si la universidad no tiene convenio con la Alcaldía Municipal de Chía) Para postularme al apoyo Posgrado.
- 14. Como usuario quiero ingresar a la elección Mejor Bachiller IEO y realizar la inscripción a través del diligenciamiento de un formulario, adjuntando los documentos: (documento de identidad, certificado de residente del municipio de chía, certificación de estudios, clasificación del sisben, copia del diploma, acta de grado de bachiller, certificado del ICFES(SABERPRO), recibo de matrícula, registrar la activación de Daviplata si la universidad no tiene convenio con la Alcaldía Municipal de Chía) Para postularme al apoyo Mejor Bachiller IEO.

# 3.2.2 Casos de Usos

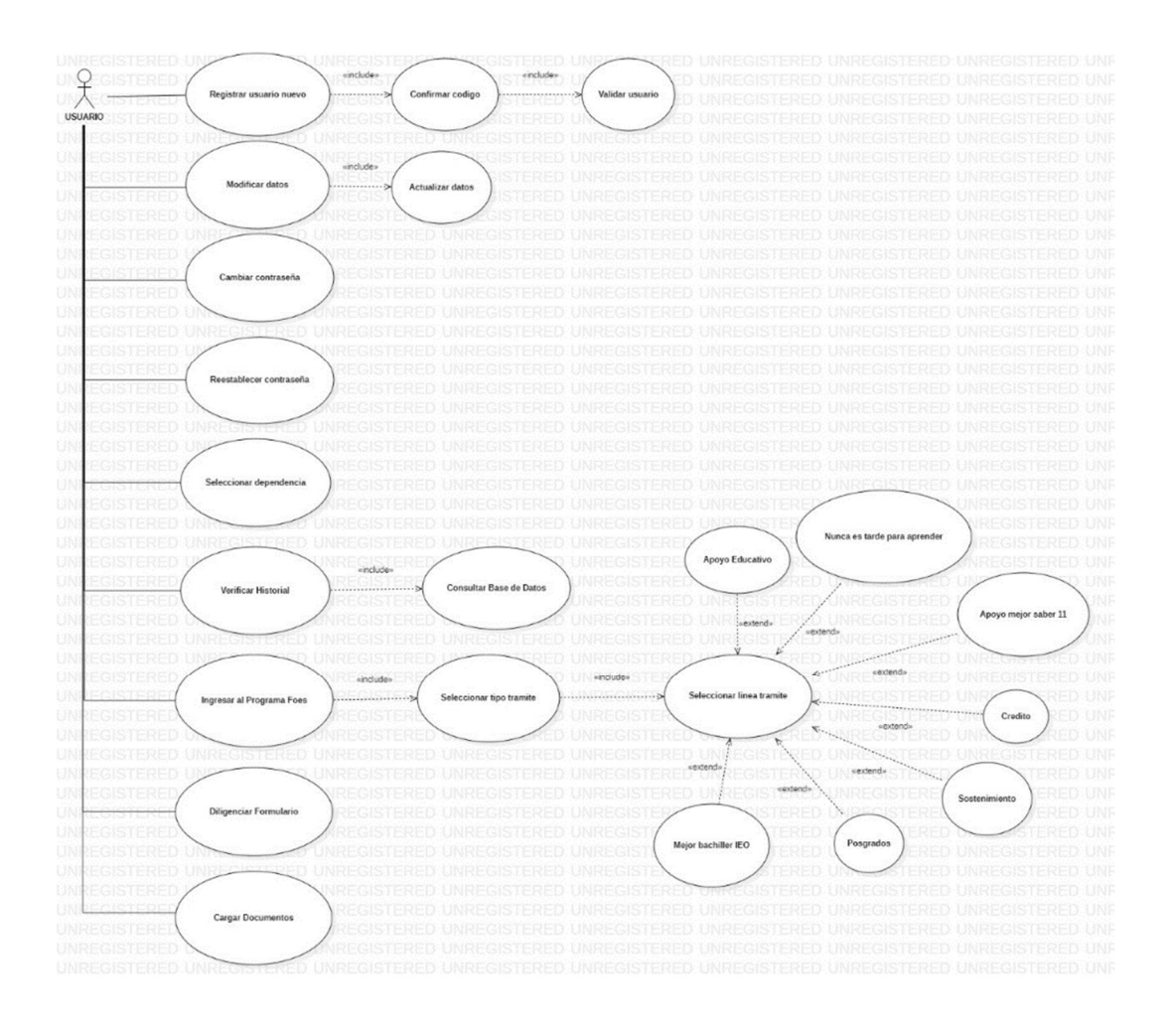

# 3.3. Requisitos de Usabilidad

El tiempo de aprendizaje del sistema por un usuario deberá ser menor a 1 hora.

La tasa de errores cometidos por el usuario deberá ser menor del 1% de las transacciones totales ejecutadas en el sistema.

El sistema cuenta con manuales de usuario estructurados adecuadamente.

El sistema debe proporcionar mensajes de error que sean informativos y orientados a usuario final.

El sistema debe contar con un módulo de ayuda en línea.

La aplicación web debe poseer un diseño "Responsive" a fin de garantizar la adecuada visualización en múltiples dispositivos de acceso (computadores personales, dispositivos tableta, teléfonos inteligentes).

El sistema debe poseer interfaces gráficas bien formadas.

La usabilidad según la Norma ISO/IEC 25010 se subdivide en las siguientes subcaracterísticas:

# Capacidad para reconocer su adecuación.

Capacidad del producto que permite al usuario entender si el software es adecuado para sus necesidades.

# Capacidad de aprendizaje.

Capacidad del producto que permite al usuario aprender su aplicación.

# Capacidad para ser usado.

Capacidad del producto que permite al usuario operarlo y controlarlo con facilidad.

### Protección contra errores de usuario.

Capacidad del sistema para proteger a los usuarios de hacer errores.

### Estética de la interfaz de usuario.

Capacidad de la interfaz de usuario de agradar y satisfacer la interacción con el usuario.

### Accesibilidad.

 Capacidad del producto que permite que sea utilizado por usuarios con determinadas características y discapacidades.

Con relación a la aplicación Ventanilla única está diseñada bajo el modelo de calidad según la ISO/IEC25010.

# 3.4. Requisitos de Rendimiento

El sistema debe tener una disponibilidad del 99,99% de las veces en que un usuario intente accederlo.

El tiempo para iniciar o reiniciar el sistema no podrá ser mayor a 5 minutos.

La tasa de tiempos de falla del sistema no podrá ser mayor al XX % del tiempo de operación total.

El promedio de duración de fallas no podrá ser mayor a 10 minutos.

La probabilidad de falla del Sistema no podrá ser mayor a XX

Cantidad de transacciones por minuto XX

Número de Usuarios soportados XX

Tiempo máximo de respuesta en una transacción XX (Alerta por botón de emergencia es automático y no debe tardar más de 5 minutos en obtener respuesta), (el tiempo de respuesta en las incidencias será proporcional a la cantidad de casos reportados a la entidad correspondiente).

# Especificación de Requerimientos del **Software**

Proyecto: ChiApp

Revisión: [01] [14/04/2023]

ISO/EIC/IEEE 29148 de Ingeniería de Requisitos

# Tabla de Contenidos

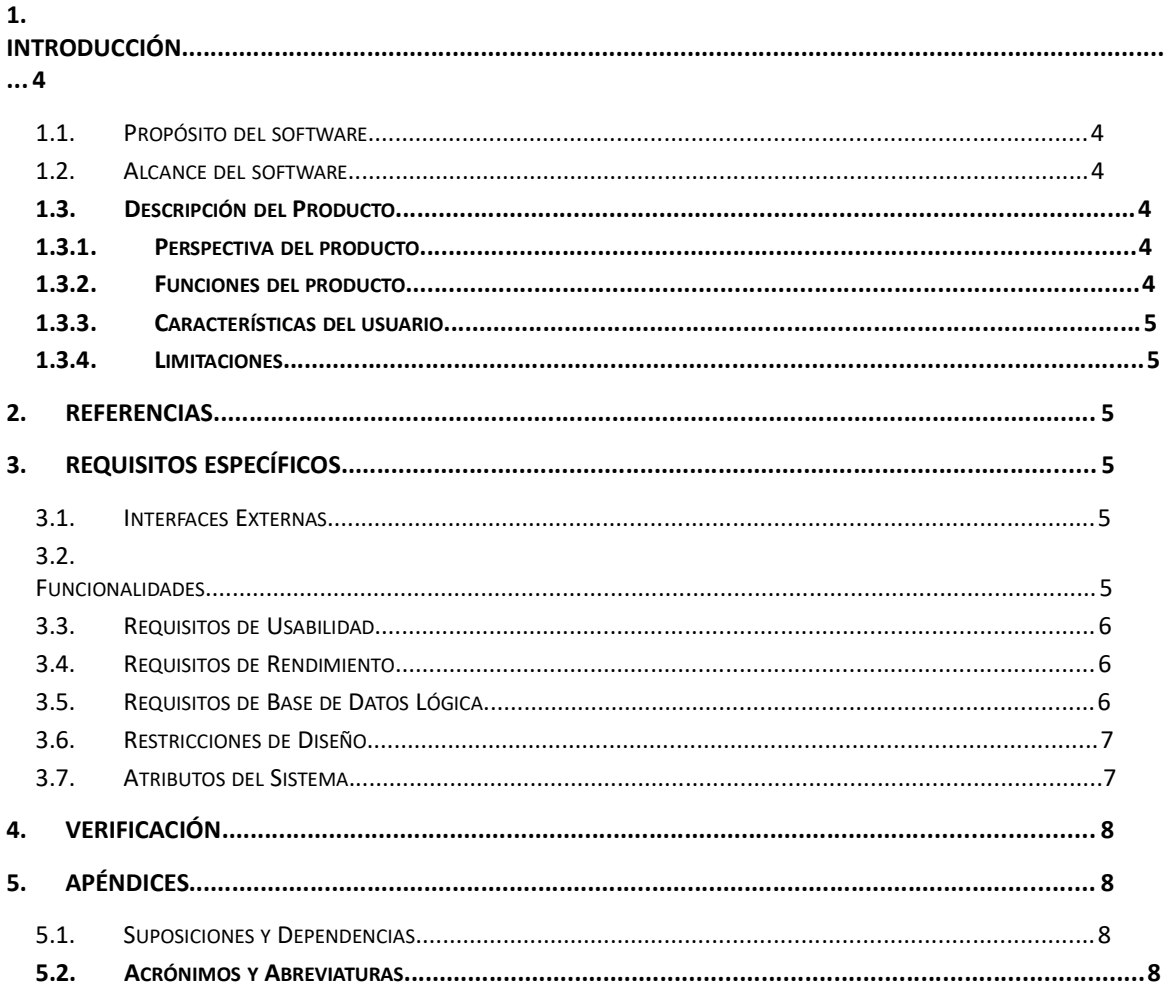

# Ficha del documento

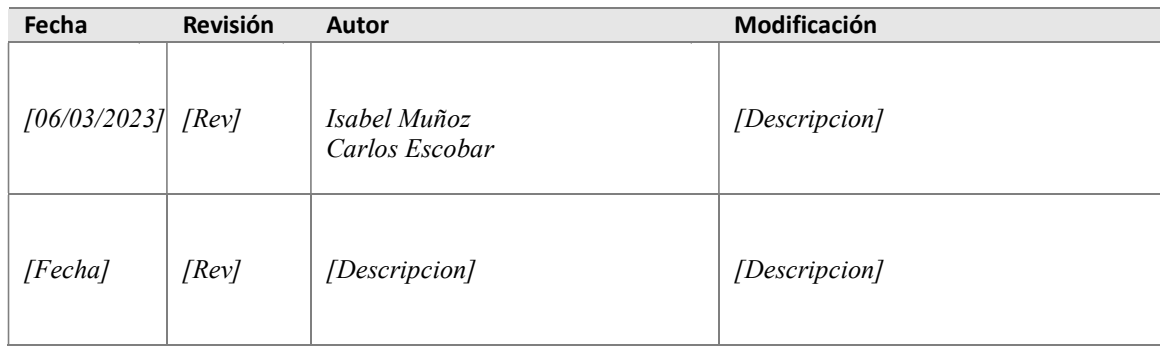

Documento validado por las partes en fecha: [Fecha]

Por el cliente **Por el cliente** Por la empresa suministradora

[Firma] [Firma]

Sr./Sra. [Nombre] Sr./Sra.[Nombre]

# 1. Introducción

# 1.1. Propósito del software

Aplicación tecnológica funcional de la Alcaldía Municipal de Chía, para dispositivos móviles pensada como un canal de comunicación de doble vía entre los habitantes del municipio y la administración.

# 1.2. Alcance del software

Interactuar con la administración y contribuir a la seguridad del municipio a través del reporte de Emergencias e Incidentes en sus diferentes modalidades las cuales permite la georreferenciación y conexión con la central de emergencias 123 del municipio de manera inmediata.

Recibir notificaciones y noticias relevantes siendo un canal de aprendizaje en áreas relacionadas con la administración y sus diferentes dependencias.

Reporte 123: El sistema de emergencias del 123 automáticamente detecta el suceso y genera una alarma sonora para alertar al personal de seguimiento, quién puede visualizar el origen de la emergencia en el mapa con los datos del usuario, rastrear la zona con el sistema de cámaras, desplegar la fuerza disponible al punto y comunicarse con el ciudadano.

Contactos Emergencia: Dentro de ChiApp se tiene la red de contactos de emergencia, el ciudadano una vez instalado la aplicación puede registrar a sus contactos de emergencia con el número de teléfono y cuando se reporte un suceso la aplicación alertará a los contactos de emergencia registrados por medio de la aplicación y por mensaje de texto, además de la notificación se enviará su ubicación.

Organismos de Control: Al generar la alerta también se notificará a los organismos de control cercanos (bomberos, cruz roja, defensa civil) para brindar apoyo.

Alarma comunitaria: Teniendo la ubicación del suceso el sistema mediante procesamiento de datos identifica los ciudadanos registrados más cercanos y genera una alarma del suceso en el área en la que se encuentran.

Comunicación, noticias e información: Además, la comunidad podrá recibir notificaciones y noticias relevantes siendo además el canal de aprendizaje en áreas relacionadas con la administración (temas ambientales, de ordenamiento y gestión del riesgo entre otros), así como del acceso y conexión con las demás aplicaciones propias del municipio como

ventanilla única virtual, aplicaciones internas, y contactos directos a números de emergencia.

Perfil de Usuario: Permite la personalización de los usuarios con sus datos y fotografía, así como de enviar información relevante de opinión.

Administración: Contiene un panel administrador que de manera dinámica, permite la publicación de noticias, información y biblioteca de medios desde las diferentes dependencias, así Como de controlar su tiempo de divulgación. Finalmente permite la notificación emergente que facilita siempre estar comunicados con la comunidad. Este panel administrador y bases de datos se encuentra en servidores locales propios de la alcaldía municipal y la aplicación tanto en tiendas Play Store como App Store.

### 1.3. Descripción del Producto

ChiApp versión 4.0 es una aplicación donde la comunidad en general podrá a través de su dispositivo móvil y previo a un registro como usuario, tener acceso a diferentes servicios y canales de comunicación con la Administración municipal y otros usuarios de la misma.

### 1.3.1. Perspectiva del producto

ChiApp versión 4.0 a través de su interfaz gráfica y de texto, permite a los usuarios una interacción de forma inmediata con diferentes dependencias de la Administración Municipal, información actualizada sobre noticias de interés general y acceso a notificaciones las cuales, mediante un servicio de SMS proporcionado por un operador de servicio móvil, nos reportan en tiempo real alertas generadas por otros usuarios de alguna situación en específico para conocimiento de la comunidad

### 1.3.2. Funciones del producto

- Registrar como nuevos usuarios a través del diligenciamiento de un formulario.
- Modificar datos personales, añadir contactos en caso de emergencia y realizar cambio de contraseña.
- Acceder a un blog de noticias de interés general publicado por la Alcaldía municipal.
- Reportar emergencias de manera inmediata con tan solo oprimir un botón, donde será atendido por la central de emergencias 123 del municipio.
- Reportar incidencias a diferentes entidades de la Administración municipal (Emserchia, Gestión del riesgo)
- Reportar alertas en tiempo real como robo de bicicletas, robo de vehículos y robo de mascotas, notificando a los demás usuarios de la aplicación.

 Tener acceso directo a entidades, documentación y servicios propios de la Administración municipal.

# 1.3.3. Características del usuario

Chiapp versión 4.0 está diseñado dentro de un entorno grafico dirigido a la comunidad en general, donde los usuarios podrán interactuar con la aplicación de manera simple y sin requerir niveles técnicos y educativos avanzados, de la misma forma dentro de los roles asignados en la aplicación, el software está diseñado con características concretas y simples en donde Administradores y entidades involucradas podrán hacer uso, seguimiento y resolución de temas de manera ágil y eficaz.

Para fines de manejo de la aplicación se estableció un rol de administrador donde los recursos y estudios requeridos corresponden a un nivel avanzado en medios tecnológicos, manejo de paquetes ofimáticos y conocimiento en lenguaje de programación.

Para el rol de usuario dirigido a la comunidad, se determina que para el uso de la aplicación se debe contar con un conocimiento minino en manejo de equipos tecnológicos, aplicaciones y paquetes ofimáticos.

# 1.3.4. Limitaciones

Desde la planeación y el desarrollo de la aplicación de Chiapp 4.0 se consideró varios factores o aspectos externos donde se viera involucrado el correcto funcionamiento de la aplicación, dejando como resultado del análisis que:

- por parte de los usuarios un dispositivo móvil que maneje un sistema operativo demasiado antiguo, generara conflictos en la recepción de mensajes de notificación.
- también se debe contar por parte de los usuarios con un plan de datos o una conexión a internet para que pueda hacer uso de la aplicación.
- A nivel interno se consideró fallos cuando el operador de servicio móvil no cuente con suficiente capacidad al enviar los mensajes de texto, de la misma forma la transferencia de datos proporcionada por el servidor de correo cuando este tenga una gran demanda y/o el tráfico de datos sea considerable.

### 2. Referencias

- Ley de protección de Datos Personales / Ley 1581 de 2012
- Norma técnica ISO/IEC 25010
- Política Seguridad de la Información
- Política de la seguridad digital
- Política de privacidad

### 3. Requisitos Específicos

#### 3.1. Interfaces Externas

ChiApp no requiere de una interface externa para su ejecución.

### 3.2. Funcionalidades

#### 3.2.1 HISTORIAS DE USUARIOS

- 1. Como usuario quiero registrarme como nuevo usuario en la aplicación ChiApp a través del diligenciamiento de un formulario con datos de registro (nombres, apellidos, tipo de documento, número de documento, fecha de nacimiento, género, correo electrónico, teléfono, dirección, tipo de zona, zona, barrio/vereda y población) para obtener usuario y contraseña.
- 2. Como usuario quiero insertar una foto para personalizar mi usuario.
- 3. Como usuario quiero realizar modificación en mis datos para actualizarlos (nombres, apellidos, tipo de documento, número de documento, fecha de nacimiento, género, correo electrónico, teléfono, dirección, tipo de zona, zona, barrio/vereda y población).
- 4. Como usuario quiero hacer el registro de contactos de emergencia (nombres, número de documento y teléfono) para que puedan ser contactados en una emergencia.
- 5. Como usuario quiero cambiar la contraseña actual para obtener una nueva contraseña.
- 6. Como usuario quiero recuperar la contraseña a partir del correo electrónico para acceder nuevamente a la aplicación en caso de olvidar la contraseña.
- 7. Como usuario quiero ingresar a la sección de noticias de interés general publicado por la Alcaldía municipal para estar informado.
- 8. Como usuario quiero reportar de manera inmediata una emergencia para ser atendido por la central de emergencias del Municipio de Chía 123.
- 9. Como usuario quiero ingresar a incidencias seleccionando la categoría (Emserchia, Gestión del riesgo y otros) con la opción de elegir. En el caso de Emserchia (alcantarillado, inundaciones, ruptura de tubos, recolección de basuras, otras novedades), en el caso de Gestión del Riesgo ( alumbrado público, alimentación escolar, soporte de cámaras y alarmas comunitarias, inspección y vigilancia educativa, semaforización y señalización, estado de vías y espacio público, edificios públicos, invasión de espacio público, prevención de riesgos, rutas escolares, quemas a cielo abierto, tala de árboles, alcohol adulterado, servicios de salud) y para la opción de otros ( niños y abuelos en la calle, infracción ley seca, posible caso de coronavirus, protección animal, consumidores de estupefacientes, ventas de estupefacientes, personas sospechosas, vehículos sospechosos, establecimientos infringiendo la ley, invasión del espacio público, violencia intrafamiliar, riñas) con la opción de hacer una descripción, capturar una foto y captura de video, para reportar los incidentes correspondientes a cada una de estas dependencias.
- 10. Como usuario quiero ingresar a alertas para reportar en tiempo real el robo de bicicletas, robo de carro o robo de mascotas y que los demás usuarios de la aplicación lo puedan visualizar al igual tener la opción de poder visualizar las alertas de otros usuarios de la aplicación en tiempo real.
- 11. Como usuario quiero ingresar a la opción de POT (Plan de Ordenamiento Territorial), visualizar las opciones de (¿Qué es POT?, Biblioteca POT y realizar un aporte), en el caso de la alternativa de realizar un aporte hacerlo a través del diligenciamiento de un formato, con unas preguntas referentes al ordenamiento territorial, dado el caso para generar consultas o realizar un aporte.
- 12. Como usuario quiero ingresar a la opción de Emserchia para realizar (denuncias y fraudes) haciendo una descripción de la situación, capturar una foto y/o video, con la oportunidad de poder ampliar la información con un enlace directo de los lugares donde puedo interponer una PQR personalmente, adicional consultar factura y realizar el pago.
- 13. Como usuario quiero ingresar a la opción de Gestión del riesgo para consultar documentos de interés y obtener números telefónicos de contactos de interés referentes a gestión del riesgo como ( Bomberos, Junta de defensa civil de Chía, Cruz roja seccional chía, oficina de gestión del riesgo)
- 14. Como usuario quiero ingresar a la opción de Empleo para registrar la hoja de vida diligenciando un formato y poder consultar ofertas laborales.
- 15. Como usuario quiero ingresar a la opción de Secretaria de medio ambiente para consultar el blog de noticias de la secretaria y la biblioteca.
- 16. Como usuario quiero ingresar a la opción de Dirección de Ciudadanía Juvenil de la Secretaria de Desarrollo Social para consultar el blog de noticias de la secretaria y la biblioteca.
- 17. Como usuario quiero ingresar a la opción Mis aplicaciones seleccionando la categoría PQRS y a través del diligenciamiento de un formulario interponer una petición, queja, reclamo, sugerencia o denuncia y consultar el estado de la petición. Al seleccionar la categoría Ventanilla única, digitar tipo de documento y número de documento y después poder elegir la dependencia (participación, Secretaria de gobierno, desarrollo social, educación, salud, medio ambiente, desarrollo económico) para realizar el trámite pertinente, en caso de requerir ayuda en la ventanilla única virtual poder acceder al video manual de usuario para brindar asistencia y uso de las funcionalidades que este posee. En el caso de seleccionar estratificación poder hacer la solicitud del certificado de estrato a través de formulario y como última categoría encontrar la elección Te vacunarías y en ella poder diligenciar la encuesta de vacunación contra el covid-19 a través del diligenciamiento de un formulario.

### 3.2.2 HISTORIAS DE ADMINISTRADOR CHIAPP

- 1. Como administrador quiero ingresar a la aplicación ChiApp con los datos de usuario y contraseña para iniciar sesión.
- 2. Como administrador quiero recuperar la contraseña a partir del correo electrónico para acceder nuevamente a la aplicación en caso de olvidar la contraseña.
- 3. Como administrador quiero ingresar y en la página de inicio tener la opción de (Inicio, agregar noticia, agregar biblioteca, ofertas laborales, ver postulados, gestión de incidencias, gestión de emergencias, alertas vehículos, consultar aporte POT) para cargar y /o visualizar la información.
- 4. Como administrador quiero en la opción agregar noticia diligenciar los campos (fecha, titulo, descripción) para publicar la noticia y así mismo visualizar la lista de publicaciones con (fecha, título y estado) para tener un registro de las publicaciones activas.
- 5. Como administrador quiero en la opción agregar biblioteca cargar la información suministrada.
- 6. Como administrador quiero en la opción ofertas laborales a través del diligenciamiento del formulario, completando los campos (desde, hasta, nombre de la empresa, logo de la empresa cargando el archivo de la imagen del logo, correo de contacto, cargo, descripción) publicar una oferta y adicional generar una lista de publicaciones con la información de (Empresa Cargo, desde, hasta, estado).
- 7. Como administrador quiero en la opción "Ver postulados" visualizar la lista de Hojas de vida con los datos (nombres, teléfono, correo, cargo, experiencia, tiempo, ver) para tener el registro de cuantos usuarios que han postulado.
- 8. Como administrador quiero en la opción "gestión incidencias" visualizar las incidencias con los datos (Imagen, nombre, teléfono, correo, categoría, descripción, estado, gestión, latitud, longitud, fecha, editar/gestionar) para verificar las incidencias registradas.
- 9. Como administrador quiero en la opción "gestión de emergencias" observar las alertas con los datos (Nombre completo, teléfono, fecha, latitud, longitud, ver en mapa) para verificar las alertas de emergencias y adicional visualizar la ubicación georreferenciada en el mapa.
- 10. Como administrador quiero en la opción "alerta vehículos" observar las alertas con los datos (placa, teléfono, empresa, fecha, estado, tipo alerta, latitud, longitud, ver en mapa) para verificar las alertas de emergencias y y adicional visualizar la ubicación georreferenciada en el mapa.
- 11. Como administrador quiero en la opción "Consultar aporte POT" consultar la lista de aportes con los datos (nombre de usuario, fecha, temática, sector y en la elección ver mostrar el aporte completo con las preguntas y respuestas del usuario).

# 3.2.3 Diagrama de Secuencias

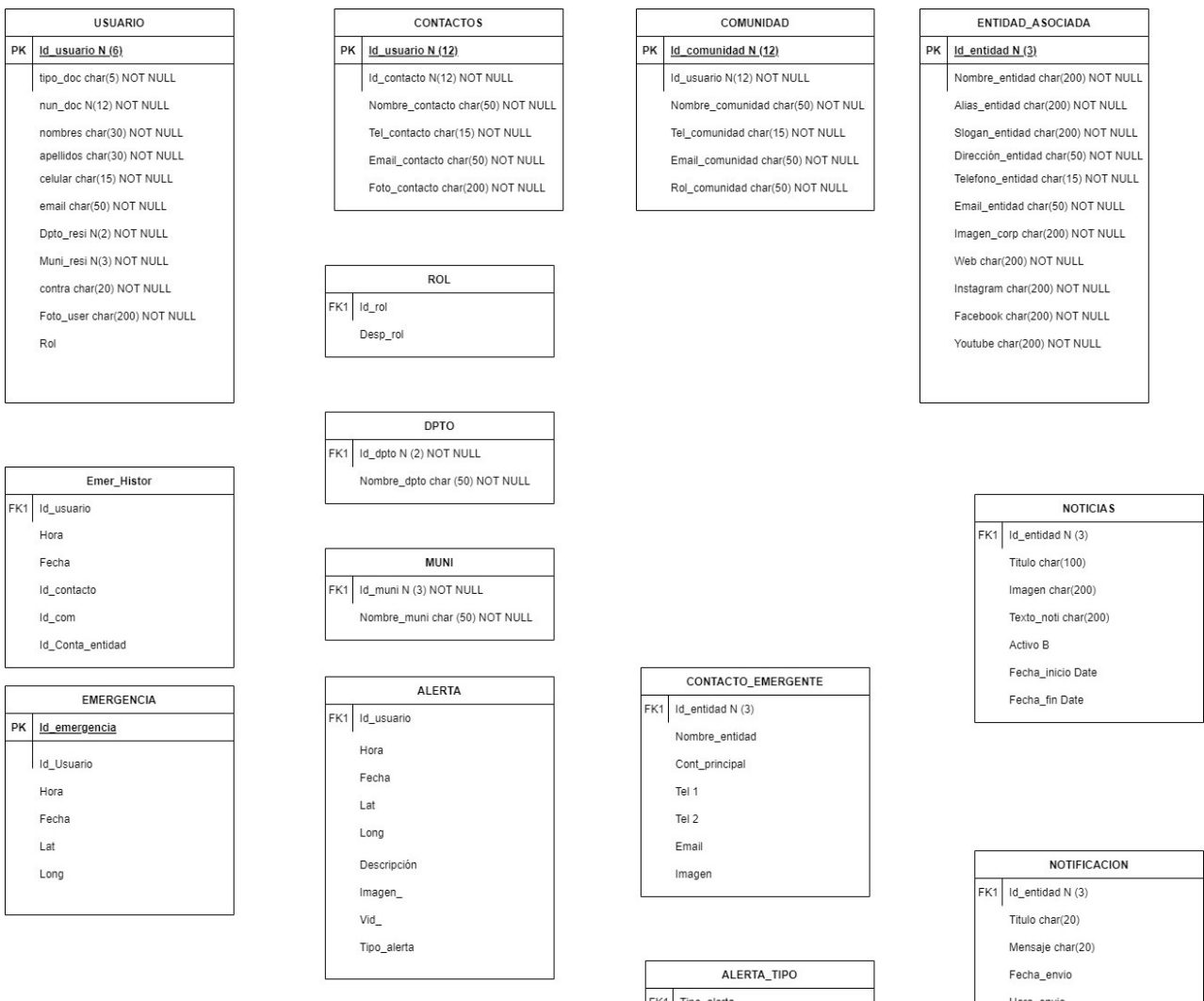

FK1 Tipo\_alerta Descripción Hora\_envio

# 3.2.4 Casos de Usos

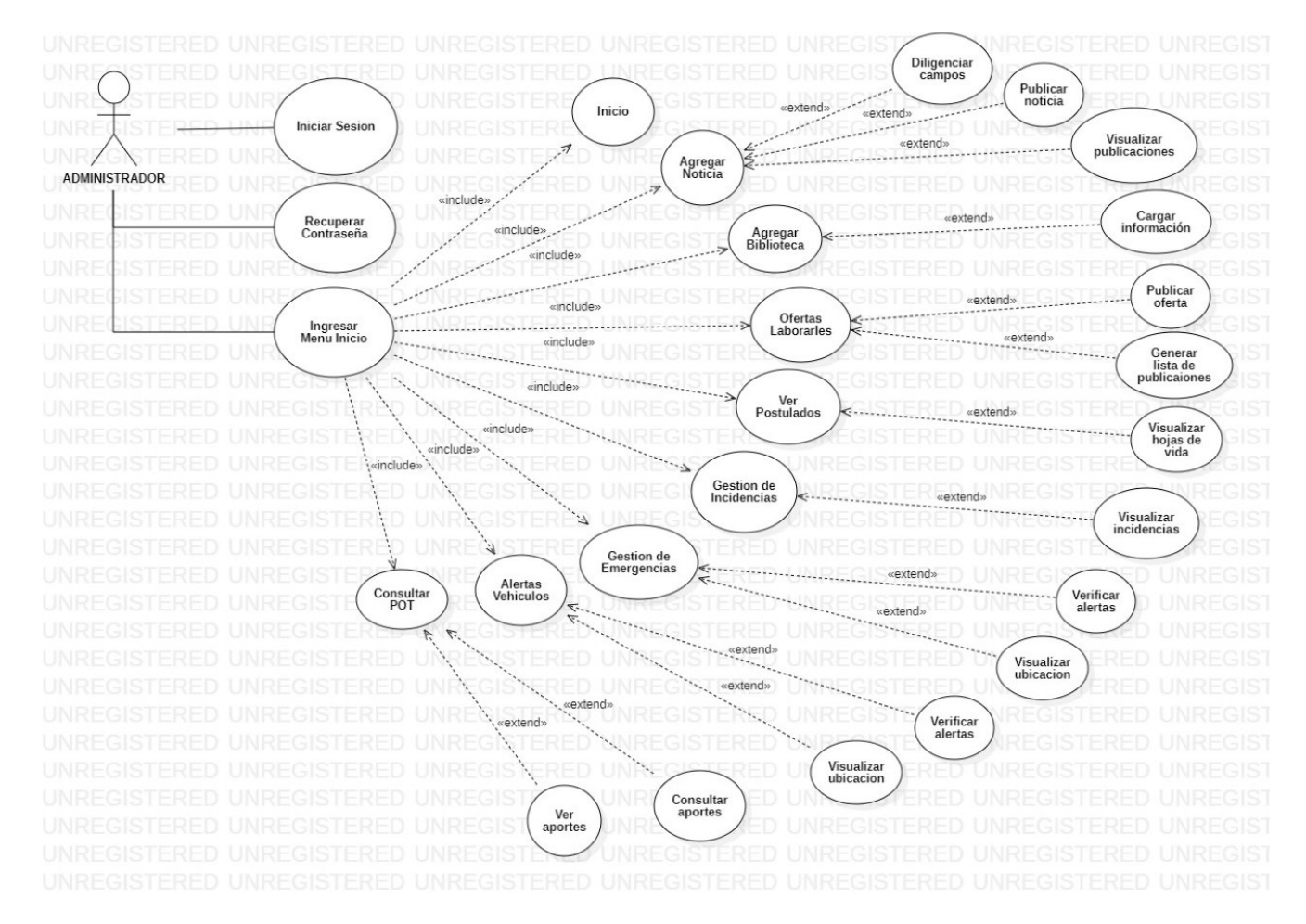

# 3.3. Requisitos de Usabilidad

El tiempo de aprendizaje del sistema por un usuario deberá ser menor a 1 hora.

La tasa de errores cometidos por el usuario deberá ser menor del 1% de las transacciones totales ejecutadas en el sistema.

El sistema cuenta con manuales de usuario estructurados adecuadamente.

El sistema debe proporcionar mensajes de error que sean informativos y orientados a usuario final.

El sistema debe contar con un módulo de ayuda en línea.

La aplicación web debe poseer un diseño "Responsive" a fin de garantizar la adecuada visualización en múltiples dispositivos de acceso (computadores personales, dispositivos tableta, teléfonos inteligentes).

El sistema debe poseer interfaces gráficas bien formadas.

La usabilidad según la Norma ISO/IEC 25010 se subdivide en las siguientes subcaracterísticas:

### Capacidad para reconocer su adecuación.

Capacidad del producto que permite al usuario entender si el software es adecuado para sus necesidades.

### Capacidad de aprendizaje.

Capacidad del producto que permite al usuario aprender su aplicación.

# Capacidad para ser usado.

Capacidad del producto que permite al usuario operarlo y controlarlo con facilidad.

# Protección contra errores de usuario.

Capacidad del sistema para proteger a los usuarios de hacer errores.

# Estética de la interfaz de usuario.

Capacidad de la interfaz de usuario de agradar y satisfacer la interacción con el usuario. Accesibilidad.

 Capacidad del producto que permite que sea utilizado por usuarios con determinadas características y discapacidades.

Con relación a la aplicación ChiApp está diseñada bajo el modelo de calidad según la ISO/IEC25010.

# 3.4. Requisitos de Rendimiento

El sistema debe tener una disponibilidad del 99,99% de las veces en que un usuario intente accederlo.

El tiempo para iniciar o reiniciar el sistema no podrá ser mayor a 5 minutos.

La tasa de tiempos de falla del sistema no podrá ser mayor al 10 % del tiempo de operación total.

El promedio de duración de fallas no podrá ser mayor a 30 minutos.

La probabilidad de falla del Sistema no podrá ser mayor a 20%

Cantidad de transacciones por minuto 100

Número de Usuarios soportados 2000

Tiempo máximo de respuesta en una transacción (Alerta por botón de emergencia es automático y no debe tardar más de 5 minutos en obtener respuesta), (el tiempo de respuesta en las incidencias será proporcional a la cantidad de casos reportados a la entidad correspondiente).